## **Dallal\_Type Tool Cheat Sheet**

**Point type 1** is when you click with the mouse and just type. It is meant for short words and phrases,

 like titles that you want to keep short. To break the lines, you must manually hit return. You can distort the type with the selection tool.

## **Point type 2**

You first drag out a text box with the type tool, and then start typing. With this it is better for paragraphs, because the type will rag on it's own when it hits the end of the text box. When you change the size of the text box, the type re-rags.

## **Area type**

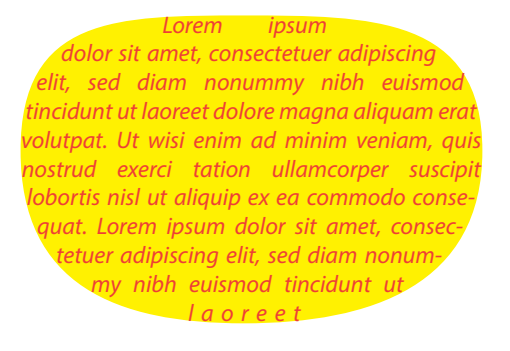

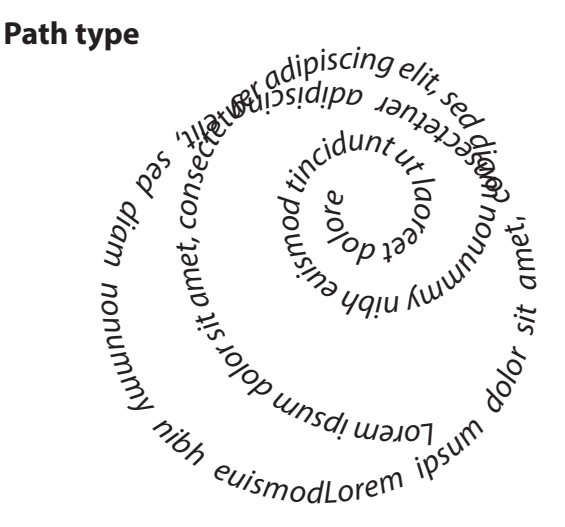

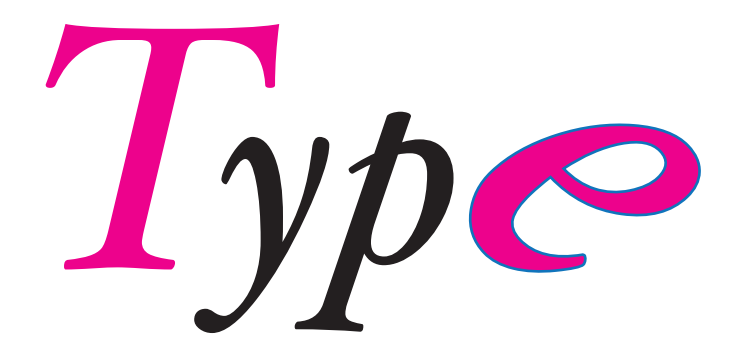

**Touch type Create Outlines** 

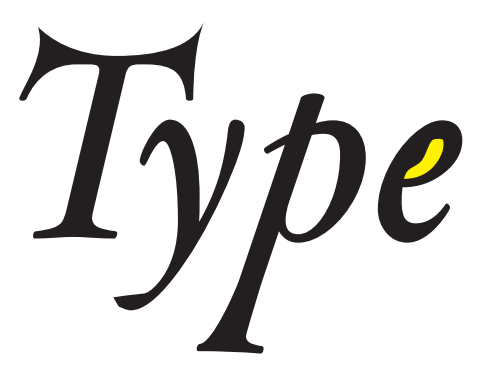

Select type with selection tool, then go to Type menu--Create Outlines. This turns the type into a drawing. You will no longer be able to edit it with the type tool such as to correct spelling or change the font.